## **ANNUAL REPORT 2020-21**

## **Corporate Information**

#### **BOARD OF DIRECTORS**

Surinder Singh Chawla<br>Anu Rai

Bipin Agarwal Chairman & Managing Director Lalit Agarwal **Non Executive Director**<br>
Surinder Singh Chawla **Independent Director** Anu Rai Independent Woman Director<br>
Debashis Nanda Independent Director Independent Director

### **BOARD COMMITTEES**

Surinder Singh Chawla Chairman Anu Rai Lalit Agarwal Member

Debashis Nanda\* Member \*appointed as member w.e.f August 10, 2021 **A) AUDIT COMMITTEE:**<br>
Surinder Singh Chawla<br>
Chairman<br>
Chairman<br>
Chairman<br>
Chairman<br>
Chairman<br>
Chairman<br>
Chairman<br>
Chairman<br>
Chairman<br>
Chairman<br>
Chairman<br>
Chairperson Anu Rai Member Surinder Singh Chawla Member Debashis Nanda Member Lalit Agarwal Member

#### **C) NOMINATION AND REMUNERATION COMMITTEE:**

Surinder Singh Chawla Member Anu Rai<br>Surinder Singh Chawla Member Debashis Nanda Member.

#### **COMPANY SECRETARY & COMPLIANCE OFFICER**

Sahil Agarwal

#### **CHIEF FINANCIAL OFFICER**

Jitendra Kumar

#### **REGISTRAR & SHARE TRANSFER AGENT REGISTERED OFFICE**

Extension, New Delhi-110055 Tel. No.: 011-42541234, 41955-60 Fax: 011-22424291<br>Fax: +91-11-41543474 Website: www.nimb Website: www.alankit.com **Email:** nimbusindialtd@gmail.com Email: info@alankit.com

UNION BANK OF INDIA BSE Limited HDFC BANK LTD. AXIS BANK LTD. .

## **STATUTORY AUDITORS SECRETARIALAUDITORS INTERNALAUDITORS**

Company Secretaries

Oswal Sunil & Company **Superversity** Kapil Dev Vashisth Goyal Tarun & Associates<br>
Chartered Accountants Company Secretaries Chartered Accountants

ALANKIT ASSIGNMENTS LTD. 1001-1006, 10<sup>th</sup> Floor, Narain Manzil, Alankit House, 4E/2, Jhandewalan 23, Barakhamba Road, New Delhi- 110001 Website: www.nimbusprojectsltd.com

#### **BANKERS STOCK EXCHANGE**

# **CONTENTS**

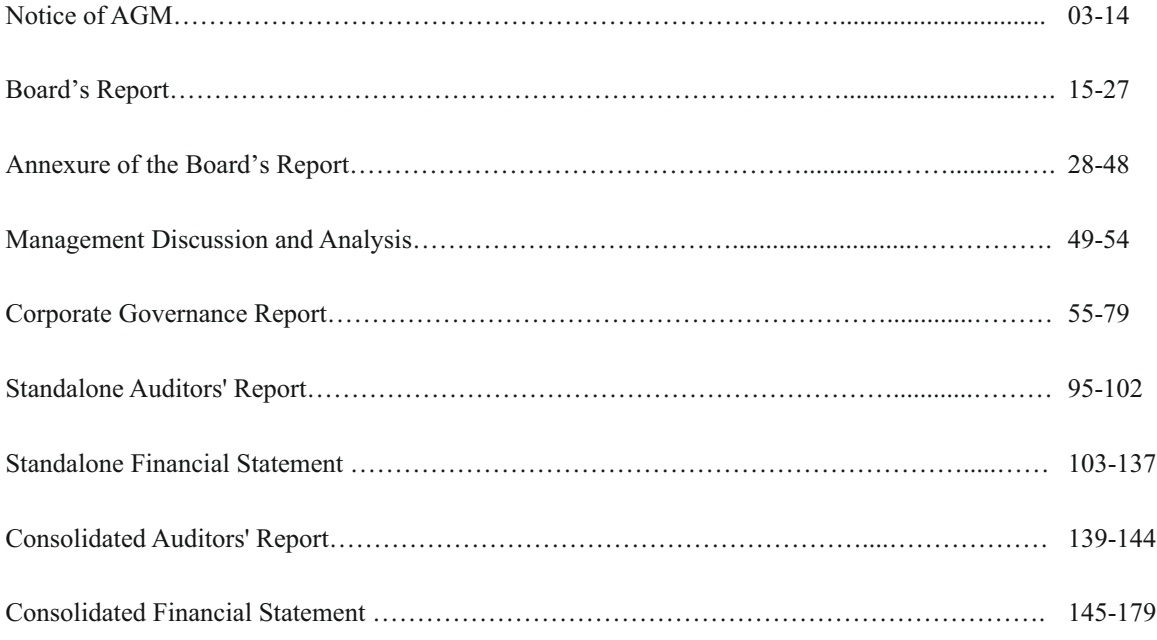

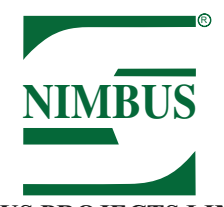

**NIMBUS PROJECTS LIMITED** CIN No. L74899DL1993PLC055470 **Regd. Office**: 1001-1006, 10th Floor Narain Manzil, 23, Barakhamba Road, New Delhi-110001 Ph.: +91-11-42878900 Fax.:+91-11-22424291 E-mail: nimbusindialtd@gmail.com website: www.nimbusprojectsltd.com

### **NOTICE OF THE 28TH ANNUAL GENERAL MEETING**

**NOTICE IS HEREBY GIVEN THAT** the Twenty Eight (28th) Annual General Meeting of the Members of Nimbus Projects Limited will be held on Thursday, the 30th day of September, 2021 at 11:30 a.m. IST through Video Conferencing (VC) / Other Audio Visual Means (OAVM), to transact the following business:

### **ORDINARYBUSINESS:**

**1. To receive, consider and adopt the Audited Standalone and the Audited Consolidated Financial Statements of the Company for the financial year ended March 31, 2021, together with Reports of the Board and the Auditors' thereon and in this regard to consider and, if thought fit, to pass the following resolution as an Ordinary Resolution:**

**"RESOLVED THAT** the audited standalone financial statement of the Company for the financial year ended March 31, 2021 and the reports of the Board of Directors and the Auditors' thereon as laid before this meeting be and are hereby received, considered and adopted;

**RESOLVED FURTHER THAT** the audited consolidated financial statement of the Company for the financial year ended March 31, 2021 and the report of the Auditors thereon as laid before this meeting be and are hereby received, considered and adopted."

**2. To re-appoint a Director in place of Mr. Bipin Agarwal (DIN: 00001276) who retires by rotation and being eligible, offers himself for re-appointment, and in this regard, to consider and, if thought fit, to pass the following resolution as an Ordinary Resolution:**

**"RESOLVED THAT** pursuant to the provisions of Section 152 of the Companies Act, 2013, Mr. Bipin Agarwal (DIN: 00001276) Director who retires by rotation and being eligible offers himself for re-appointment, be and is hereby re-appointed as a Director of the Company, liable to retire by rotation."

**3. To re-appoint M/s. Oswal Sunil & Company, Chartered Accountants, as the Statutory Auditors of the Company and to fix their remuneration, and in this regard, to consider and, if thought fit, to pass the following resolution as an Ordinary Resolution:**

**"RESOLVED THAT** pursuant to the provisions of Section 139, 142 of the Companies Act, 2013 (hereinafter 'the Act') and other applicable provisions of the Act, if any, (including any statutory modification or re-enactment thereof for the time being in force) and the Companies (Audit & Auditors) Rules, 2014, as amended from time to time and pursuant to the recommendations of the Audit Committee and the Board of Directors, the consent of the members of the Company be and is hereby accorded to the re-appointment of M/s. Oswal Sunil & Company, Chartered Accountants (FRN: 016520N), as Statutory Auditors of the Company for a second term of 5 (five) years from the conclusion of the 28th Annual General Meeting until the conclusion of the 33rd Annual General Meeting of the Company on such a remuneration and terms and conditions as set out in the explanatory statement to this notice;

**RESOLVED FURTHER THAT** the Board of Directors or Audit Committee thereof, be and is hereby authorised to do all such acts, deeds, matters and things as may be deemed necessary to give effect to above resolution."

#### **SPECIALBUSINESS:**

#### **4. To appoint Mr. Rajeev Kumar Asopa (DIN: 00001277) as a Non-Executive and Non-Independent Director, and in this regard, to consider and, if thought fit, to pass the following resolution as an Ordinary Resolution:**

**"RESOLVED THAT** pursuant to Sections 152, 160 and 178 of the Companies Act, 2013 (hereinafter 'the Act') and other applicable provisions, if any, of the Act, and rules made thereunder (including any statutory modification(s) or re-enactment(s) thereof for the time being in force) readwith the nomination & remuneration policy of the Company and based on the recommendations of the Nomination & Remuneration Committee and the Board of Directors of the Company, Mr. Rajeev Kumar Asopa (DIN: 00001277) in respect of whom the Company has received a notice in writing from a member under Section 160(1) of the Act proposing his candidature for the office of Director be and is hereby appointed as a Director of the Company (non-executive and non-independent), liable to retire by rotation.**"**

#### **Registered Office:**

**Nimbus Projects Limited** 1001-1006,  $10<sup>th</sup>$  Floor, Narain Manzil,

23, Barakhamba Road, New Delhi-110001 CIN: L74899DL1993PLC055470

**By Order of the Board of Directors For Nimbus Projects Limited**

> **Sahil Agarwal Company Secretary M. No: A36817**

**Date: August 10, 2021 Place: New Delhi** 

### **NOTES:**

- 1. In view of the COVID-19 pandemic and the need for ensuring social distancing, the Government of India, Ministry of Corporate Affairs ("MCA") allowed conducting Annual General Meeting through video conferencing (VC) or other audio visual means (OAVM) without the physical presence of members at a common venue. Accordingly, MCA issued General Circular No.14/2020 dated April 08, 2020, Circular No. 17/2020 dated April 13, 2020 and Circular No. 20/2020 dated May 05, 2020, and General Circular No. 02/2021 dated January 13, 2021 and General Circular No. 10/2021 dated June 23, 2021(collectively referred to as "MCACirculars", prescribing the procedures and manner of conducting the Annual General Meeting through VC/OAVM. Securities and Exchange Board of India ("SEBI") also vide its Circular dated May 12, 2020, Circular dated January 15, 2021 ("SEBI Circular"), permitted holding of Annual General Meetings through VC/OAVM. In compliance with the applicable provisions of the Companies Act, 2013 ("the Act"), MCACirculars and applicable provisions of the SEBI Circular, the 28<sup>th</sup> Annual General Meeting ("AGM") of the members will be held through  $\hat{VC}/\hat{OAVM}$ . Hence, members can attend and participate in the AGM through VC/OAVM only. The venue of the meeting shall be deemed to be the registered office of the Company.
- 2. Since this Annual General Meeting is held through VC/OAVM, the physical attendance of members is dispensed with and no proxies would be accepted by the Company pursuant to the relevant MCA Circulars and SEBI Circulars. No attendance slip/route map has been sent along with this Notice of the Meeting as the meeting is held through Audio Visual means.
- 3. The facility of participation at the AGM through VC/OAVM will be made available to at least 1,000 members on a first come first serve basis as per the MCA Circular. However, attendance of Members holding more than 2% of the shares of the Company, Institutional Investors, Directors and Key Managerial Personnel, the Chairpersons of the Audit Committee, Nomination and Remuneration Committee, the Stakeholders Relationship Committee and Auditors will not be restricted on first come first serve basis.
- 4. Members who are shareholders as on Thursday, September 23, 2021 can join the AGM 15 minutes before the commencement of the AGM i.e at 11:30 A.M and 15 minutes after the Schedule time following the procedure mentioned in this Notice.
- 5. Members attending the Meeting through VC/OAVM will be counted for the purposes of reckoning of Quorum under Section 103 of the Companies Act, 2013.
- 6. In case of joint holders, the member whose name appears as the first holder in the order of names as per the Register of Members of the Company will be entitled to vote at the AGM.

- 7. Explanatory Statement pursuant to Section 102 of the Companies Act, 2013, in respect of the business under items 3 and 4 set out above are annexed hereto.
- 8. Details as required in sub-regulation (3) of Regulation 36 of the SEBI (Listing Obligations and Disclosure Requirements) Regulations, 2015 ("Listing Regulations") and the Secretarial Standard on General Meeting (SS-2) issued by the ICSI in respect of the Directors seeking appointment/re-appointment at the AGM, forms integral part of the Notice of the AGM. Requisite declarations have been received from the Directors for seeking appointment/re-appointment.
- 9. The Register of Members and ShareTransfer Books of the Company will be closed from Thursday, September 23, 2021 to Thursday, September 30, 2021 (both days inclusive).
- 10. Members holding shares in physical form are requested to update their details including e-mail with the Registrar and Share Transfer Agents (RTA) i.e. Alankit Assignments Ltd., Alankit House, 4E/2, Jhandewalan Extension, New Delhi-110055, by sending a request to their e-mail id  $rta@alankit.com$ ,
- 11. Members holding shares in physical form, in identical order of names, in more than one folio are requested to send to the Company's RTA, the details of such folios together with the share certificates for consolidating their holdings in one folio. A consolidated share certificate will be issued to such members after making requisite changes.
- 12. As per the provisions of Section 72 of the Companies Act, 2013 the facility for making nomination is available for the members in respect of the shares held by them. Members who have not yet registered their nomination are requested to register the same by submitting Form No. SH-13. Members are requested to submit the said details to their Depository Participants in case the shares are held by them in electronic form and to the Company's Registrar and Transfer Agent ('RTA') in case the shares are held by them in physical form, quoting your folio number.
- 13. Members who have already registered their email addresses are requested to get their email addresses validated with their Depository Participants / the Company's Registrar and Share Transfer Agent, Alankit Assignment Limited to enable servicing of notices / documents / Annual Reports electronically to their email address.
- 14. In respect of members holding shares in electronic mode, the details as would be furnished by the repositories as at the close of the aforesaid date will be considered by the Company. Hence, members holding shares in demat mode should update their records at the earliest.
- 15. Considering the difficulties caused due to the Covid-19 pandemic, MCA and SEBI have dispensed with the requirement of printing and sending physical copies of the Annual Report and the Notice of this Meeting and the Annual Reports have been sent via email to all those members who have registered their email ids with the Company or the Registrar and Transfer Agent or the Depositories or the Depository Participants as on Friday, August 20, 2021. The Notice of AGM and Annual Report 2020-21 are available on the Company's website viz. [www.nimbusprojectsltd.com](http://www.nimbusprojectsltd.com) and may also be accessed from the relevant section of the websites of the Stock Exchange i.e. BSE Limited at [www.bseindia.com](http://www.bseindia.com). The notice of AGM is also on the website of NSDLat [www.evoting.nsdl.com](http://www.evoting.nsdl.com).
- 16. In terms of the MCACirculars and in the view of the Board of Directors, all matters included in this Notice are unavoidable and hence are proposed for seeking approval at this AGM. All documents referred to in the accompanying Notice and the Explanatory Statement have been uploaded on the website of the Company at www.nimbusprojectsltd.com All shareholders will be able inspect all documents referred to in the Notice electronically without any fee from the date of circulation of this Notice up to the date of AGM. Members seeking to inspect such documents can send an email to [secretarial@nimbusgroup.net](mailto:secretarial@nimbusgroup.net).

 The Register of Directors and Key Managerial Personnel and their shareholding maintained under Section 170 of the Companies Act, 2013, and the Register of Contracts or Arrangements in which the directors are interested, maintained under Section 189 of the Act, and the relevant documents referred to in the Notice will be available electronically for inspection by the members during the AGM.

17. SEBI has decided that securities of listed companies can be transferred only in dematerialized form with effect from April 1, 2019. In view of the above and to avail various benefits of dematerialisation, members are advised to dematerialize shares held by them in physical form.

- 18. SEBI has mandated submission of PAN by every participant in the securities market. Members holding shares in electronic form are, therefore, requested to submit their PAN details to their depository participants. Members holding shares in physical form are requested to submit their PAN details to the Company's RTA.
- 19. Instructions and other information relating to e-voting are given in this Notice. The Company will also send communication relating to remote e-voting which inter alia would contain details about User ID and password along with a copy of this Notice to the members, separately.

### **1. VOTING BYMEMBERS:**

- A. In compliance with the provisions of Section 108 of the Act read with Rule 20 of the Companies (Management and Administration) Rules, 2014 (as amended), Regulation 44 of the SEBI Listing Regulations (as amended), MCACirculars and the SEBI Circular, the Company is providing its members the facility to exercise their right to vote on resolutions proposed to be considered at the AGM by electronic means (by using the electronic voting system provided by NSDL) either by (a) remote e-voting prior to the AGM (as explained at 'para E' herein below) or (b) remote e-voting during the AGM (as explained at 'para F' below) Instructions for members for attending the AGM through VC/OAVM are explained at 'para G' below.
- B. A person, whose name is recorded in the Register of Members or in the Register of Beneficial Owners maintained by the depositories as on Thursday, September 23, 2021 ('the cut-off date'), shall be entitled to vote in respect of the shares held, by availing the facility of remote e-voting prior to the AGM or remote e-voting during the AGM.
- C. The members can opt for only one mode of remote e-voting i.e. either prior to the AGM or during the AGM. The members present at the Meeting through VC/OAVM who have not already cast their vote by remote e-voting prior to the Meeting shall be able to exercise their right to cast their vote by remote e-voting during the Meeting. The members who have cast their vote by remote e-voting prior to the AGM are eligible to attend the Meeting but shall not be entitled to cast their vote again.
- D. The Board of Directors has appointed Mr. Kapil Dev Vaishisth (Membership No. FCS 5898, C.P No. 5458), Practicing Company Secretary, as the Scrutinizer to scrutinize the e-voting process, in a fair and transparent manner.

### **INSTRUCTIONS FOR REMOTE E-VOTING PRIOR TO THE AGM**

Any person, who acquires shares of the Company and becomes a member of the Company after dispatch of the Notice and holding shares as of the cut-off date i.e. Thursday, September 23, 2021, may obtain the login ID and password by sending a request at [evoting@nsdl.co.in](mailto:evoting@nsdl.co.in).

The remote e-voting period starts on Monday, September 27, 2021 (9.00 a.m. IST) and ends on Wednesday, September 29, 2021 (5.00 p.m. IST). Remote e-voting shall be disabled by NSDLat 5:00 p.m. on September 29, 2021 and members shall not be allowed to vote through remote e-voting thereafter. Once the vote on a resolution is cast by the member, the member shall not be allowed to change it subsequently.

#### **The way to vote electronically on NSDLe-voting system consists of 'Two Steps' which are mentioned below:**

Step 1: Access to NSDL e-voting website:

In terms of SEBI circular no. SEBI/HO/CFD/CMD/CIR/P/2020/242 dated December 9, 2020 on e-Voting facility provided by Listed Companies, Individual shareholders holding securities in demat mode are allowed to vote through their demat account maintained with Depositories and Depository Participants. Shareholders are advised to update their mobile number and email Id in their demat accounts in order to access e-Voting facility.

#### **(A) For Individual Members holding shares in dematerialised form:**

For Members holding shares in demat account with NSDL

- Ø **If you are registered forNSDL'IDeAS' facility,** you are required to follow the below-mentioned steps:
	- (a) Launch internet browser by typing the URL: https://eservices.nsdl.com and click on 'Beneficial Owner' tab under the 'IDeAS' section.
	- (b) Insert your existing user ID and password.
	- (c) After login, click on 'Access to e-voting' under e-voting services and you will be able to see the e-voting page.
	- (d) Thereafter, click on 'evote' link available against Nimbus Projects Limited or 'e-voting service provider NSDL' and proceed to Step 2 to cast your vote.

## **ANNUAL REPORT 2020-21**

- Ø **If you are not registered for 'IDeAS',** you are required to follow the below-mentioned steps
	- a) Launch internet browser by typing the URL: <https://www.evoting.nsdl.com>and click on '**Shareholder / Member Login'**.
	- b) Insert your existing user ID, password / OTP and the verification code as shown on the screen, and agree to the terms and conditions by clicking the box
	- c) After authentication, you will be re-directed to NSDL e-services website wherein you will be able to see the e-voting page.
	- d) Thereafter, click on **'e-vote'** link available against Nimbus Projects Limited or **'e-voting service provider NSDL'** and proceed to Step 2 to cast your vote.

Visit the e-Voting website of NSDL. Open web browser by typing the following URL: https://www.evoting.nsdl.com/ either on a Personal Computer or on a mobile. Once the home page of e-Voting system is launched, click on the icon "Login" which is available under 'Shareholder/Member'section. A new screen will open. You will have to enter your User ID (i.e. your sixteen digit demat account number hold with NSDL), Password/OTP and a Verification Code as shown on the screen. After successful authentication, you will be redirected to NSDL Depository site wherein you can see e-Voting page. Click on company name or e-Voting service provider i.e. NSDL and you will be redirected to e-Voting website of NSDL for casting your vote during the remote e-Voting period or joining virtual meeting & voting during the meeting.

#### For Members holding shares in demat account with Central Depository Services (India) Limited ('CDSL')

- Ø **If you are registered forCDSL'Easi / Easiest' facility**, you are required to follow the below-mentioned steps: a) Login at **www.cdslindia.com** and click on '**New System Myeasi'**, or launch internet browser by typing the URL: <https://web.cdslindia.com/myeasi/home/login>**.**
	- b) Insert your existing user ID and password.
	-
	- c) After login, you will be able to view the e-voting menu.
	- d) Thereafter, click on 'evote' link available against Nimbus Projects Limited or '**e-voting service provider NSDL'** and proceed to Step 2 to cast your vote.
- $\triangleright$  If the user is not registered for Easi/Easiest, option to register is available at <https://web.cdslindia.com/myeasi/Registration/EasiRegistration>. Alternatively, the user can also directly access the evoting page from a link on the home page of www.cdslindia.com with your demat account number and PAN. After OTP based authentication, you will be provided link for 'evoting' against Nimbus Projects Limited or 'e-voting service provider - NSDL'. Click on the

For Members logging in through the websites of their Depository Participants

- a) Login to your demat account, using the login credentials, through the concerned Depository Participant registered with NSDL/CDSL for e-voting.
- b) Click on **'e-voting'**. You will be re-directed to NSDL e-services website wherein you will be able to see the e-voting page.
- c) Thereafter, click on **'evote'**link available against Nimbus Projects Limited or **'e-voting service provider NSDL'** and proceed to Step 2 to cast your vote.

**Important Note:** Members who are unable to retrieve their user ID or password are advised to use 'Forgot User ID'/'Forgot Password' option(s) available on the websites of the respective Depositories/Depository Participants.

Helpdesk for Individual Shareholders holding securities in demat mode for any technical issues related to login through Depository i.e. NSDL and CDSL:

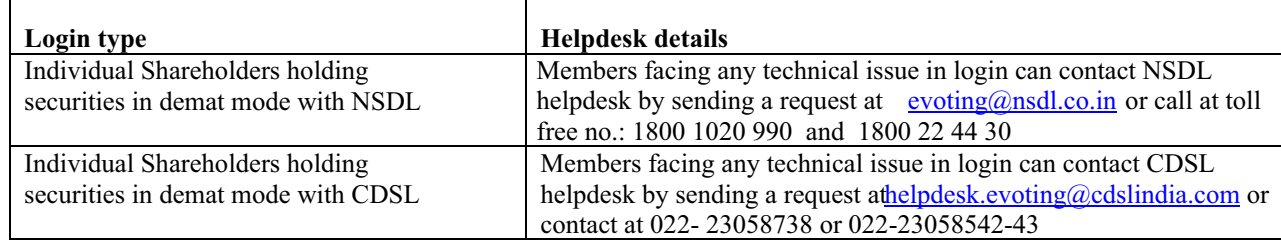

#### **(B) For Non-Individual Members holding shares in dematerialised form and Members holding shares in certificate form:**

- I. Visit the e-voting website of NSDL. Open web browser by typing the URL: https://www.evoting.nsdl.com/ either on a Personal Computer or on a mobile.
- II. Once the home page of e-voting system is launched, click on the icon 'Login' which is available under 'Shareholders' section.
- III. Anew screen will open. You will have to enter your User ID, your Password and a Verification Code as shown on the screen.

Alternatively, if you are registered for NSDL eservices i.e. IDeAS, you can log-in at https://eservices.nsdl.com/ with your existing IDeAS login. Once you log in to NSDLeservices after using your log in credentials, click on e-voting and you can proceed to step 2 i.e. Cast your vote electronically.

IV. Your User ID details will be as per details given below:

- a) For members who hold shares in demat account with NSDL: 8 Character DP ID followed by 8 Digit Client ID (For example if your DPID is In300\*\*\* and Client ID is 12\*\*\*\*\*\* then your user ID is IN300\*\*\*12\*\*\*\*\*\*).
- b) For members who hold shares in demat account with CDSL: 16 Digit Beneficiary ID (For example if your Beneficiary ID is  $12****************$  then your user ID is  $12*************$
- c) For members holding shares in Physical Form: EVEN Number followed by Folio Number registered with the Company (For example, for members holding Ordinary Shares, if folio number is 001\*\*\* and EVEN is 117106 then user ID is 117106001\*\*\*. For members holding 'A' Ordinary Shares, if folio number is 001\*\*\* and EVEN is 117106 then user ID is 117106001\*\*\*).
- V. Your password details are given below:
- a) If you are already registered for e-voting, then you can use your existing password to login and cast your vote.
- b) If you are using NSDL e-voting system for the first time, you will need to retrieve the 'initial password' which was communicated to you. Once you retrieve your 'initial password', you need to enter the 'initial password' and the system will force you to change your password.
- c) How to retrieve your 'initial password'?
	- (I) If your email ID is registered in your demat account or with the Company, your 'initial password' is communicated to you on your email ID. Trace the email sent to you from NSDL from your mailbox. Open the email and open the attachment i.e. a .pdf file. Open the .pdf file. The password to open the .pdf file is your 8 digit client ID for NSDL account, last 8 digits of client ID for CDSL account or folio number for shares held in physical form. The .pdf file contains your 'User ID' and your 'initial password'.
	- (ii) In case you have not registered your e-mail address with the Company/ Depository, please follow instructions mentioned below in this notice.
	- VI. If you are unable to retrieve or have not received the 'initial password' or have forgotten your password:
	- a) Click on "Forgot User Details/Password?" (If you are holding shares your demat account with NSDLor CDSL) option available on [www.evoting.nsdl.com](http://www.evoting.nsdl.com).
	- b) Physical User Reset Password?" (If you are holding shares physical mode) option available on [www.evoting.nsdl.com](http://www.evoting.nsdl.com).
	- c) If you are still unable to get the password by aforesaid two options, you can send a request at  $\frac{\text{evoting}(a) \cdot \text{nsdl.co.in}}{\text{eviding}(a) \cdot \text{nsdl.co.in}}$ mentioning your demat account number/folio number, your PAN, your name and your registered address.
	- d) Members can also use the OTP (One Time Password) based login for casting the votes on the e-Voting system of NSDL.
	- VII. After entering your password, tick on 'I hereby agree to all Terms and Conditions'.
	- VIII. Click on 'Login' button.
	- IX. After you click on the 'Login' button, Home page of e-voting will open.

Step 2: Cast your vote electronically on NSDL e-voting system

- I. After successful login at Step 1, you will be able to see the Home page of e-Voting. Click on e-Voting.
- ii. Click on Active Voting Cycles. You will be able to see all the companies 'EVEN' in which you are holding shares and whose voting cycle is in active status.
- iii. Select 'EVEN' of the Company for casting your vote:
- (a) EVEN for Shares is 117106.
- iv Now you are ready for e-voting as the Voting page opens.
- v. Cast your vote by selecting appropriate options i.e. assent or dissent, verify/modify the number of shares for which you wish to cast your vote and click on 'Submit' and also 'Confirm' when prompted.

- vi. Upon confirmation, the message 'Vote cast successfully' will be displayed.
- vii. You can also take the printout of the votes cast by you by clicking on the print option on the confirmation page.
- Viii. Once you confirm your vote on the resolution, you will not be allowed to modify your vote.

#### **E. General Guidelines forShareholders for remote e-voting during AGM**

- 1. Institutional/corporate Shareholders (i.e. other than individuals, HUF, NRI, etc.) are required to send a scanned copy (PDF/JPG Format) of the relevant Board Resolution/Authority letter, etc. with attested specimen signature of the duly authorized signatory(ies) who are authorized to vote, to the Scrutinizer by email to [kdonnet10@gmail.com](mailto:kdonnet10@gmail.com) with a copy marked to [evoting@nsdl.co.in](mailto:evoting@nsdl.co.in).
- 2. It is strongly recommended not to share your password with any other person and take utmost care to keep your password confidential. Login to the e-voting website will be disabled upon five unsuccessful attempts to key in the correct password. In such an event, you will need to go through the 'Forgot User Details/ Password?' or 'Physical User Reset Password?' option available on www.evoting.nsdl.com to reset the password.
- 3. In case of any queries you may refer to the Frequently Asked Questions ('FAQs') for Members who need assistance before or during the AGM and e-voting user manual for members available on the website [www.evoting.nsdl.com](http://www.evoting.nsdl.com) under the 'Downloads' section. You can also contact on toll free number:1800-222-990 and 1800-22-44-30 or Ms. Sarita Mote, Assistant Manager, NSDL, at the designated email IDs: [evoting@nsdl.co.in,](http://evoting@nsdl.co.in,) who will address the grivances related to electronic voting.

#### **F. INSTRUCTIONS FOR MEMBERS FOR ATTENDING THE AGM THROUGH VC/OAVM ARE AS UNDER:**

- 1. Member will be provided with a facility to attend the AGM through VC/OAVM through the NSDL e-Voting system. Members may access by following the steps mentioned above for **Access to NSDLe-Voting system**. After successful login, you can see link of "VC/OAVM link" placed under **"Join General meeting"** menu against company name. The link for VC/OAVM will be available in shareholder/members login where the EVEN of Company will be displayed. Please note that the members who do not have the User ID and Password for e-Voting or have forgotten the User ID and Password may retrieve the same by following the remote e-Voting instructions mentioned in the notice to avoid last minute rush. Further members can also use the OTP based login for logging into the e-Voting system of NSDL.
- 2. Members may join the Meeting through Laptops Smartphones, Tablets and iPads for better experience.
- 3. Further Members will be required to allow Camera and use Internet with a good speed to avoid any disturbance during the meeting.
- 4. Please note that Participants Connecting from Mobile Devices or Tablets or through Laptop connecting via Mobile Hotspot may experience Audio/Video loss due to Fluctuation in their respective network. It is therefore recommended to use Stable Wi-Fi or LAN Connection to mitigate any kind of aforesaid glitches.
- 5. Shareholders who would like to express their views/ask questions during the meeting may register themselves as a speaker may send their request mentioning their name, demat account number/folio number, email id, mobile number at [secretarial@nimbusgroup.net](mailto:secretarial@nimbusgroup.net).
- 6. Members are encouraged to submit their questions in advance with regard to the financial statements or any other matter to be placed at the AGM, from their registered email address, mentioning their name, DP ID and Client ID number /folio number and mobile number, to reach the Company's email address [secretarial@nimbusgroup.net](mailto:secretarial@nimbusgroup.net) on or before 5.00 p.m. (IST) on Thursday, September 23, 2021. Queries that remain unanswered at the AGM will be appropriately responded by the Company at the earliest post the conclusion of the AGM.
- 7. Members who would like to express their views/ask questions as a speaker at the Meeting may preregister themselves by sending a request from their registered email address mentioning their names, DPID and Client ID/folio number,

at [secretarial@nimbusgroup.net](mailto:secretarial@nimbusgroup.net) between Saturday, September 18, 2021 (9:00 a.m. IST) and Thursday, September 23, 2021 (5:00 p.m. IST). Only those members who have pre-registered themselves as a speaker will be allowed to express their views/ask questions during the AGM. The Company reserves the right to restrict the number of speakers depending on the availability of time for the AGM.

8. In case of any queries you may refer to the Frequently Asked Questions ('FAQs') for Members who need assistance before or during the AGM and e-voting user manual for members available on the website [www.evoting.nsdl.com](http://www.evoting.nsdl.com) under the 'Downloads' section. You can also contact on toll free [nu](http://evoting@nsdl.co.in)mber:1800-222-990 and 1800-22-44-30 or Ms. Sarita Mote, Assistant Manager, NSDL, at the designated email IDs: [evoting@nsdl.co.in](http://evoting@nsdl.co.in) who will address the grivances related to electronic voting.

### **2. DECLARATION OFRESULTS ON THE RESOLUTIONS:**

 The Scrutinizer shall, immediately after the completion of the scrutiny of the e-voting (votes cast during the AGM and votes cast through remote e-voting), not later than 48 hours from the conclusion of the AGM, submit a consolidated Scrutinizer's report of the total votes cast in favour and against the resolution(s), invalid votes, if any, and whether the resolution(s) has/have been carried or not, to the Chairman or a person authorized by him in writing.

The result declared along with the Scrutinizer's Report shall be placed on the Company's website www.nimbusprojectsltd.com and on the website of NSDL www.evoting.nsdl.com immediately after the result is declared. The Company shall simultaneously forward the results to BSE Limited where the securities of the Company are listed.

Subject to the receipt of requisite number of votes, the Resolutions shall be deemed to be passed on the date of the Meeting i.e. September 30, 2021.

**Registered Office: Nimbus Projects Limited** 1001-1006,  $10<sup>th</sup>$  Floor, Narain Manzil, 23, Barakhamba Road, New Delhi-110001 CIN: L74899DL1993PLC055470

**Date: August 10, 2021 Place: New Delhi**

**By Order of the Board of Directors For Nimbus Projects Limited**

> **Sahil Agarwal Company Secretary M. No: A36817**